#### **Share this email:**

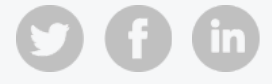

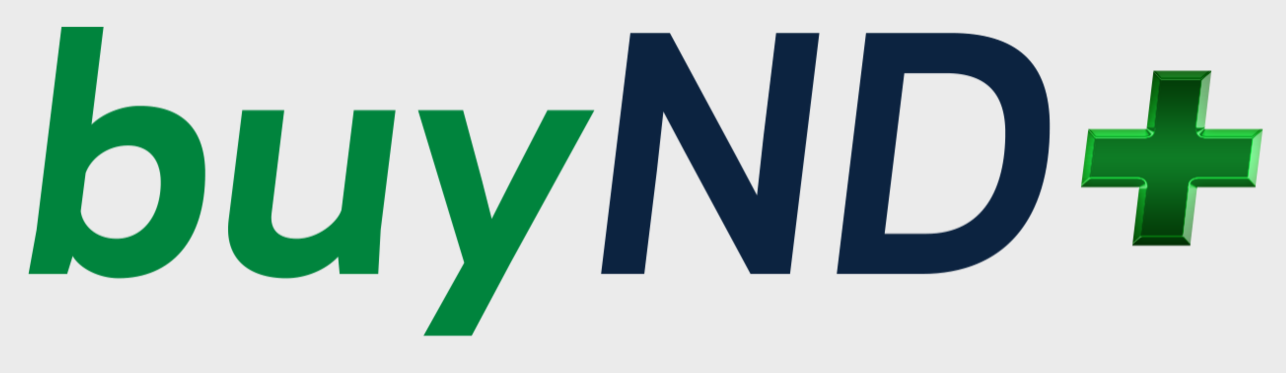

# **A New Design for a New Decade**

# **buyND+ Newsletter**

As an active buyND user, you are receiving this newsletter to keep you up-to-date on the upcoming changes in the buyND+ tool.

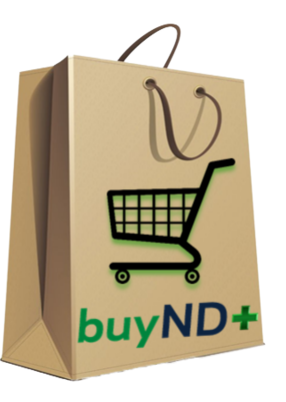

#### **buyND+ New User Interface - July 6th**

On July 6th, buyND+ users will experience a new way of shopping. The new modernized user interface includes a streamlined design for site navigation and a guided shopping option designed to guide you effortlessly to available products and suppliers. The system will offer a Procure-to-Pay environment transforming the endto-end process across shopping, search, requisitions, orders, and invoices.

#### **New Home Page:**

The Home page has been completely redesigned to allow you quick access to shopping, your orders and tasks, approvals waiting for your attention, help, frequently used forms, and some convenient shortcuts.

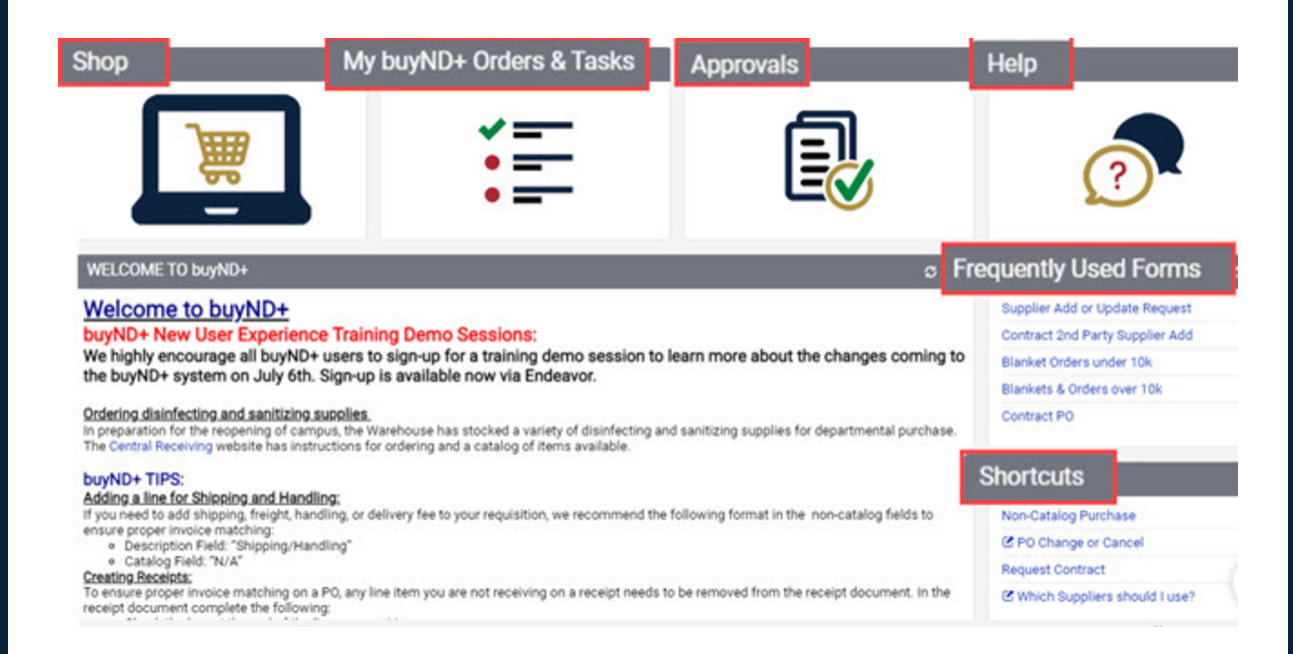

When you click on a tile you will be redirected to a dashboard that shows information

related to that tile.

### **Guided Shopping View:**

When you click on the "Shop" tile from the home page, you will be redirected to the "Guided Shopping" marketplace. The marketplace is designed to guide you effortlessly to available products and suppliers.

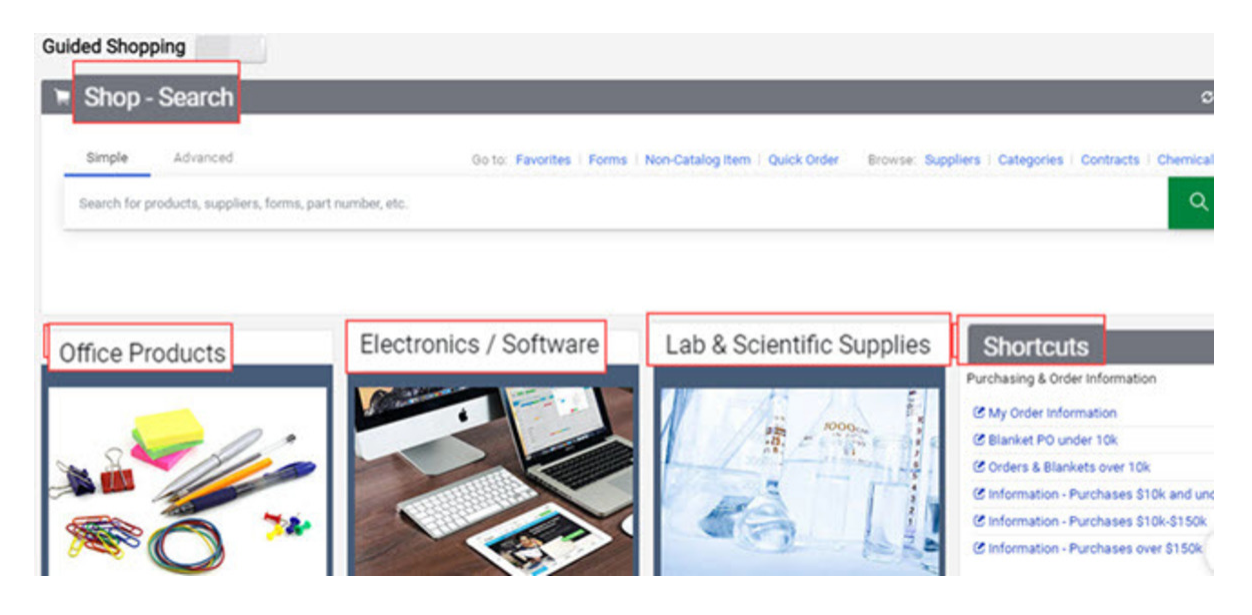

#### **Lab & Scientific Supplies Tile:**

For example, when you click on the Lab & Scientific Supplies tile, you will be redirected to a dashboard that shows you categories related to lab & scientific supplies. You will also find important information related to your lab & scientific orders.

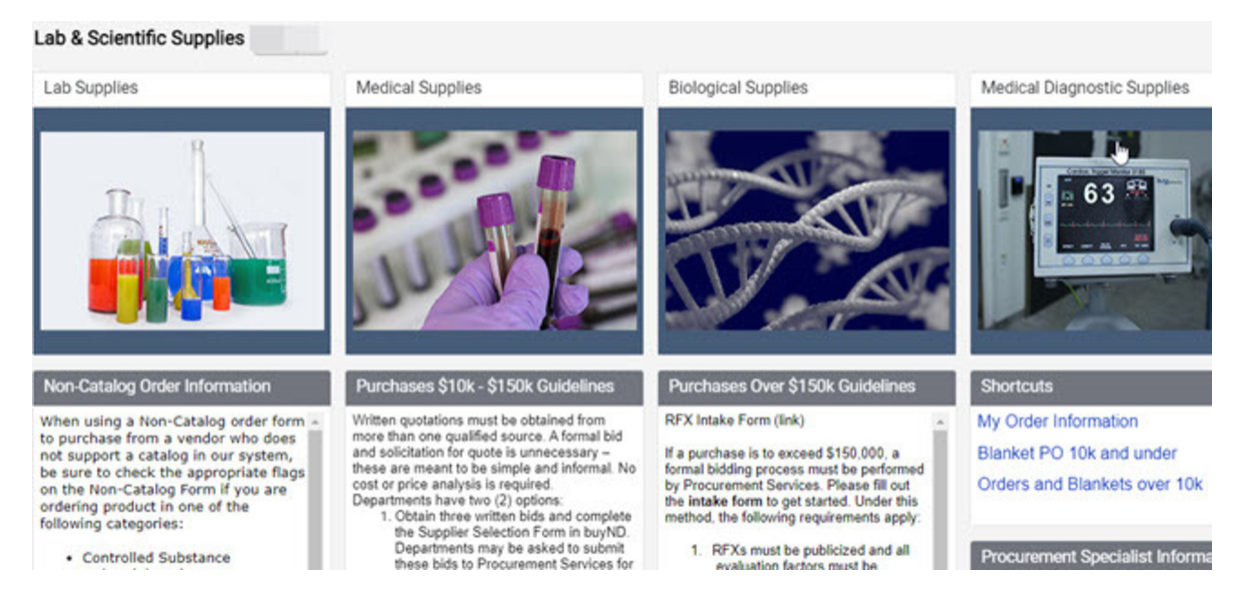

Each tile on the dashboard will take you into a **marketplace** that identifies which suppliers sell those specific products.

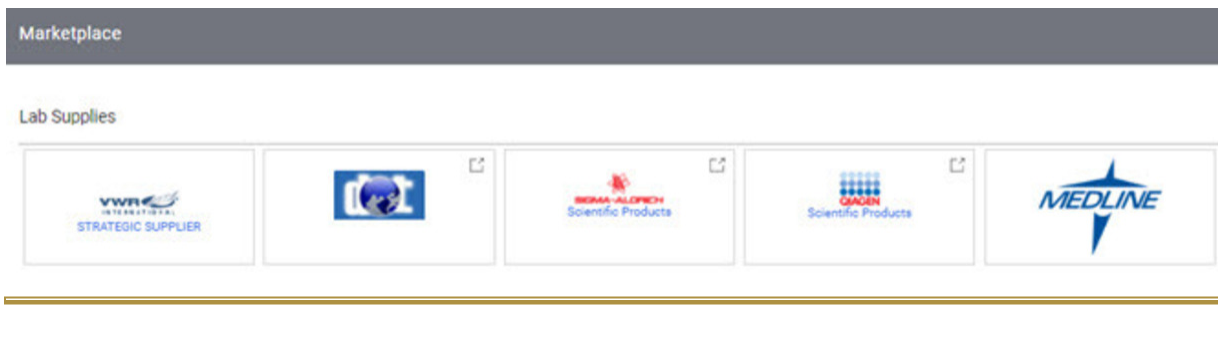

## **Strategic Suppliers:**

Faculty and staff are encouraged to use the suppliers that are identified as "Strategic" in buyND+ whenever applicable to ensure the University leverages its buying power when purchasing products or services from a supplier

- A "Strategic" supplier that has been selected as a result of a formal bidding process led by the Procurement Services team.
- Campus users may purchase from strategic/preferred suppliers regardless of the amount without getting multiple quotes or initiating a Request for Proposal (RFP).

### **PO Change/Cancel Process:**

On July 6th, making changes to your purchase orders will be more efficient. As the PO owner, you can initiate the change from the drop-down menu in the PO. The PO change request will go to the original PO approvers before coming to Procurement Services in the final review. Please review the [quick reference](https://buy.nd.edu/assets/429861/po_change_requests.pdf) guide for further instructions and details.

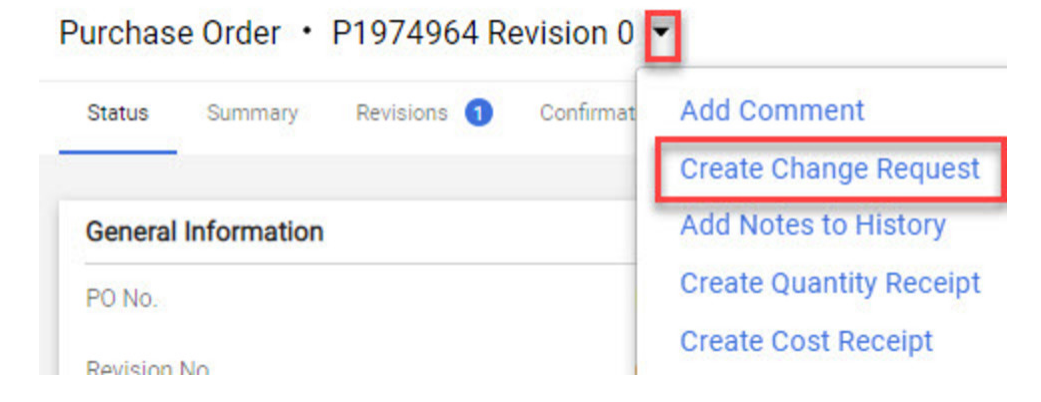

#### **System Maintenance:**

To prepare the system for these changes, buyND+ will be offline and unavailable from **8:00 am Saturday, July 3 rd** through **8:00 am Tuesday, July 6 th**. Please plan your purchases to accommodate this maintenance schedule.

#### **buyND+ Training Demo Sessions:**

The training demo sessions started on June 1<sup>st</sup>. If you have not already signed up for a class, we highly encourage your participation. Sign-up is available via [Endeavor](http://endeavor.nd.edu/), or you can learn at your own pace by watching the [training](https://www.youtube.com/watch?v=vMNdPVZsx6k) demo video and reviewing the [training](https://buy.nd.edu/buynd-optimization/buynd-videos/) guides on our website.

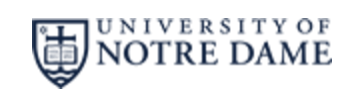

Procurement Services

buyND+ [Optimization](https://buy.nd.edu/buynd-optimization/) Project

buy@nd.edu

631-4289

**Manage** your preferences | **Opt out** using **TrueRemove**™ Got this as a forward? **[Sign](https://app.e2ma.net/app2/audience/signup/1921258/1916127.307376351/) up** to receive our future emails. View this email **online**.

709 Grace Hall Notre Dame, IN | 46556 US

This email was sent to . *To continue [receiving](https://t.e2ma.net/webview/9dfadf/131a0366b61fa1d3f994817b611909c3) our emails, add us to your address book.*

#### [Subscribe](https://app.e2ma.net/app2/audience/signup/1921258/1916127/?v=a) to our email list.